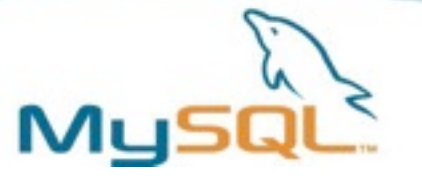

# Overview: Clustering MySQL with DRBD & Pacemaker

**Trent Lloyd [<trent.lloyd@oracle.com>](mailto:trent.lloyd@oracle.com)** 

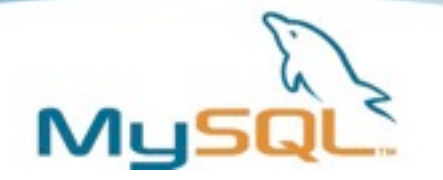

#### **Overview**

- Software Packages (OpenAIS, Pacemaker/CRM, DRBD)
- Concepts
- Setup & configuration
	- Installing packages
	- Configure OpenAIS
	- Configure DRBD
	- Configure MySQL
	- Configuring Pacemaker CRM
	- Confirm Cluster Status
	- Basic Troubleshooting
- Questions & Discussion
- Live Demo

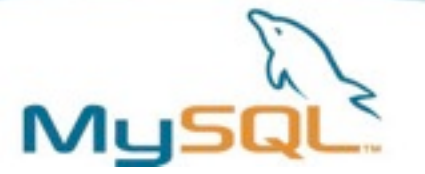

#### Software Packages

- OpenAIS ("Cluster manager") replaces ha.cf
	- Manages the discovery of nodes, their status and transmission of cluster state information between them. "Heartbeat 3.0" is also available, but it is deprecated in favour of OpenAIS.
- Pacemaker ("Resource Manager") replaces haresources
	- Communicates over OpenAIS to co-ordinate the starting, stopping and migration of resources between nodes. Also deals with policy decisions such as where to place a resource, what order they should be started in and if they should run on the same node.
- DRBD
	- Network-based disk replication, creates a "shared disk" between 2 nodes that is also copied to both nodes, for purposes of redundancy.
- MySQL

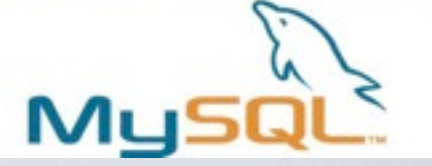

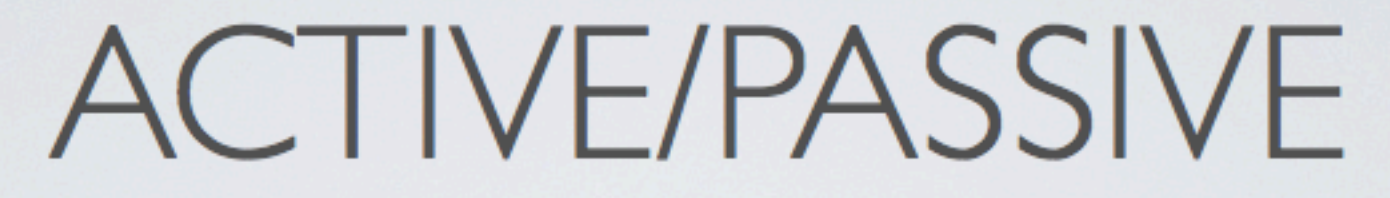

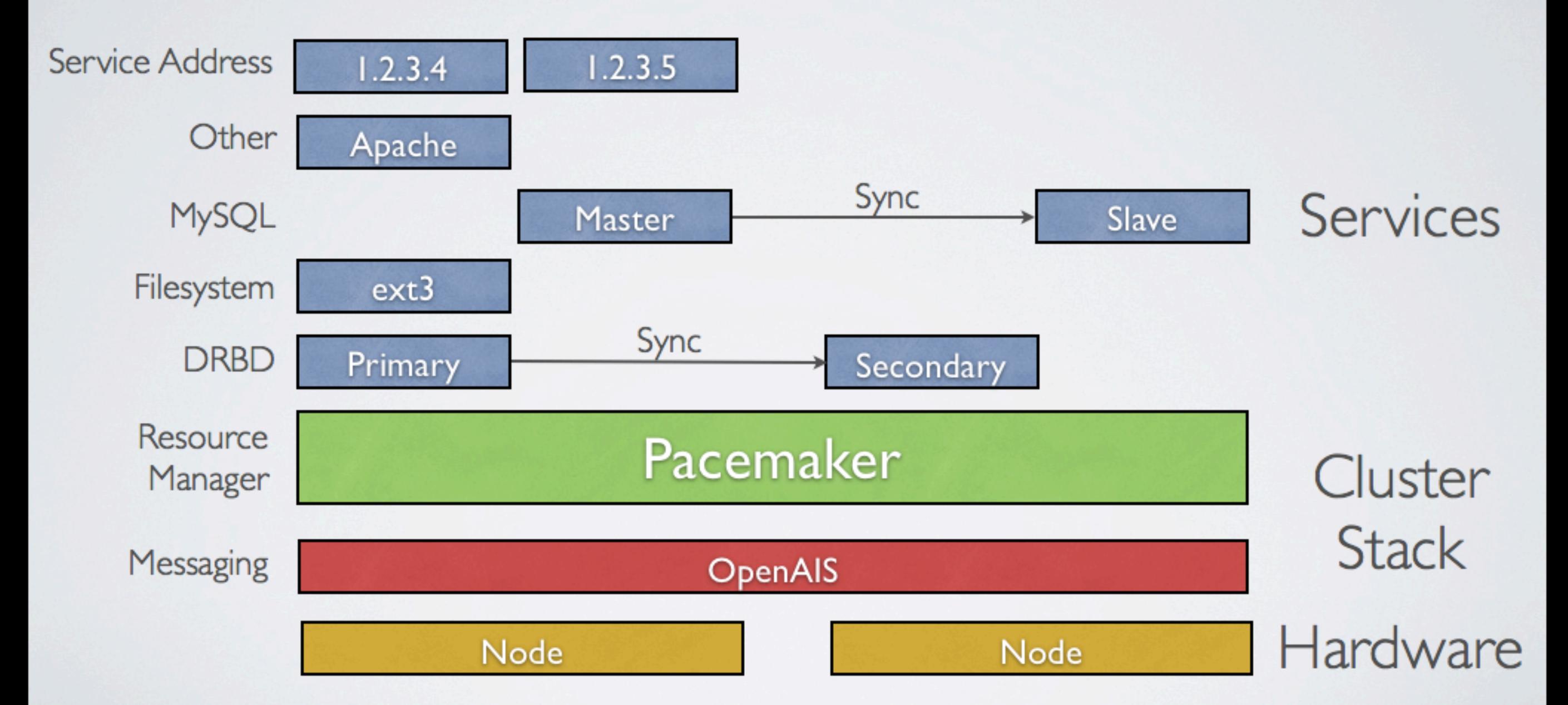

**CC-BY-SA Source: [http://www.clusterlabs.org/doc/en-US/Pacemaker/1.0/html/Pacemaker\\_Explained/s-intro-redundancy.html](http://www.clusterlabs.org/doc/en-US/Pacemaker/1.0/html/Pacemaker_Explained/s-intro-redundancy.html)**

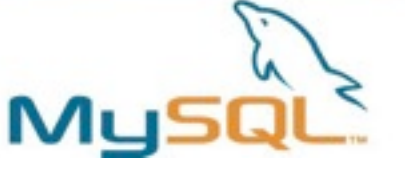

# Setup & Configuration - Packages

#### • RHEL 5 / CentOS 5

• RPM

http://www.clusterlabs.org/wiki/Install#Installing\_on\_EPEL\_Compatible\_Distributions:\_RHEL.2C\_CentOS.2C\_etc

- *– rpm -Uvh [http://download.fedora.redhat.com/pub/epel/5/i386/](http://download.fedora.redhat.com/pub/epel/5/i386/epel-release-5-3.noarch.rpm) [epel-release-5-3.noarch.rpm](http://download.fedora.redhat.com/pub/epel/5/i386/epel-release-5-3.noarch.rpm)*
- *– wget -O /etc/yum.repos.d/pacemaker.repo [http://clusterlabs.org/](http://clusterlabs.org/rpm/epel-5/clusterlabs.repo) [rpm/epel-5/clusterlabs.repo](http://clusterlabs.org/rpm/epel-5/clusterlabs.repo)*
- *– yum install -y pacemaker corosync drbd83 kmod-drbd83 drbdpacemaker drbd-utils*
- *• MySQL*
	- *– RPM download from website*
	- *– MySQL-server, MySQL-shared, MySQL-client*
	- *– rpm -Uvh MySQL-\**

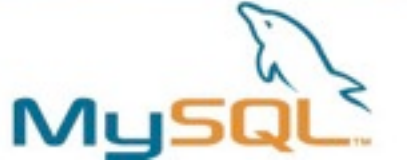

#### Setup & Configuration - Alternate Packages

- *• Clusterlabs Sources:*
- *– RPM: Fedora, OpenSuse, CentoS, RHEL5, etc*
- *– DEB: Debian, Ubuntu*
- *– Mac OS X / Darwin*
- *– Source*

*<http://www.clusterlabs.org/wiki/Install>*

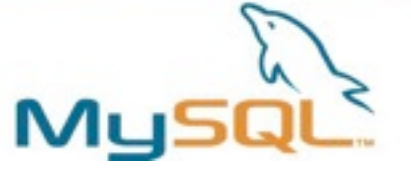

#### Setup & Configuration - Startup Changes

- *• Disable cluster-managed services from startup*
	- *– chkconfig --del heartbeat*
	- *– chkconfig --del drbd*
	- *– chkconfig --del mysql*
- *• Disable firewall*

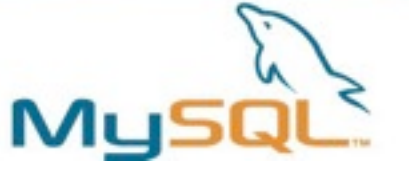

#### Setup & Configuration - OpenAIS

- Ensure the firewall is disabled
- Configure /etc/corosync/corosync.conf

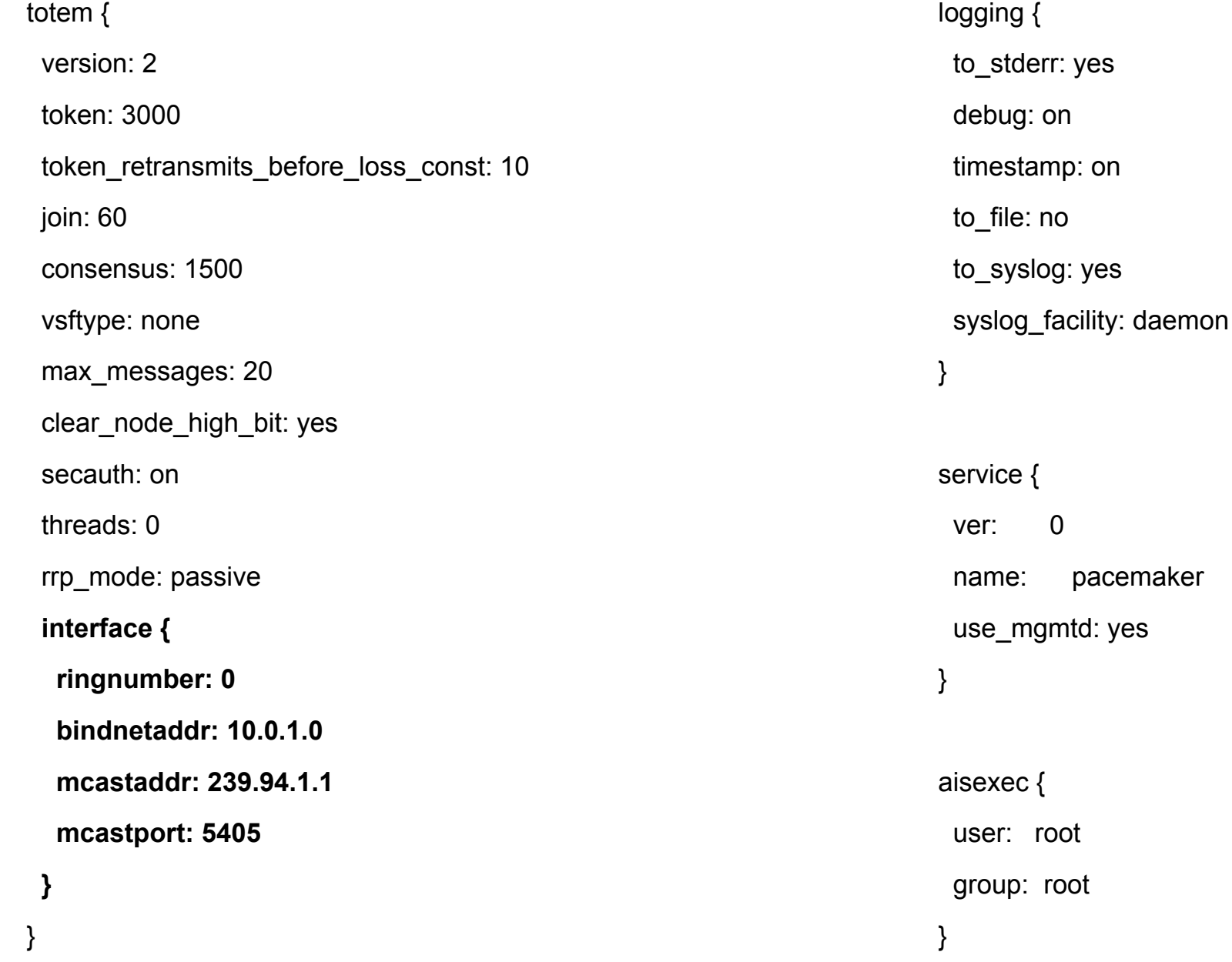

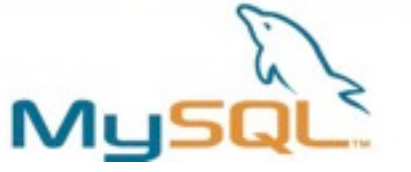

## Setup & Configuration - OpenAIS

- Ensure the firewall is disabled
- Configure /etc/corosync/corosync.conf

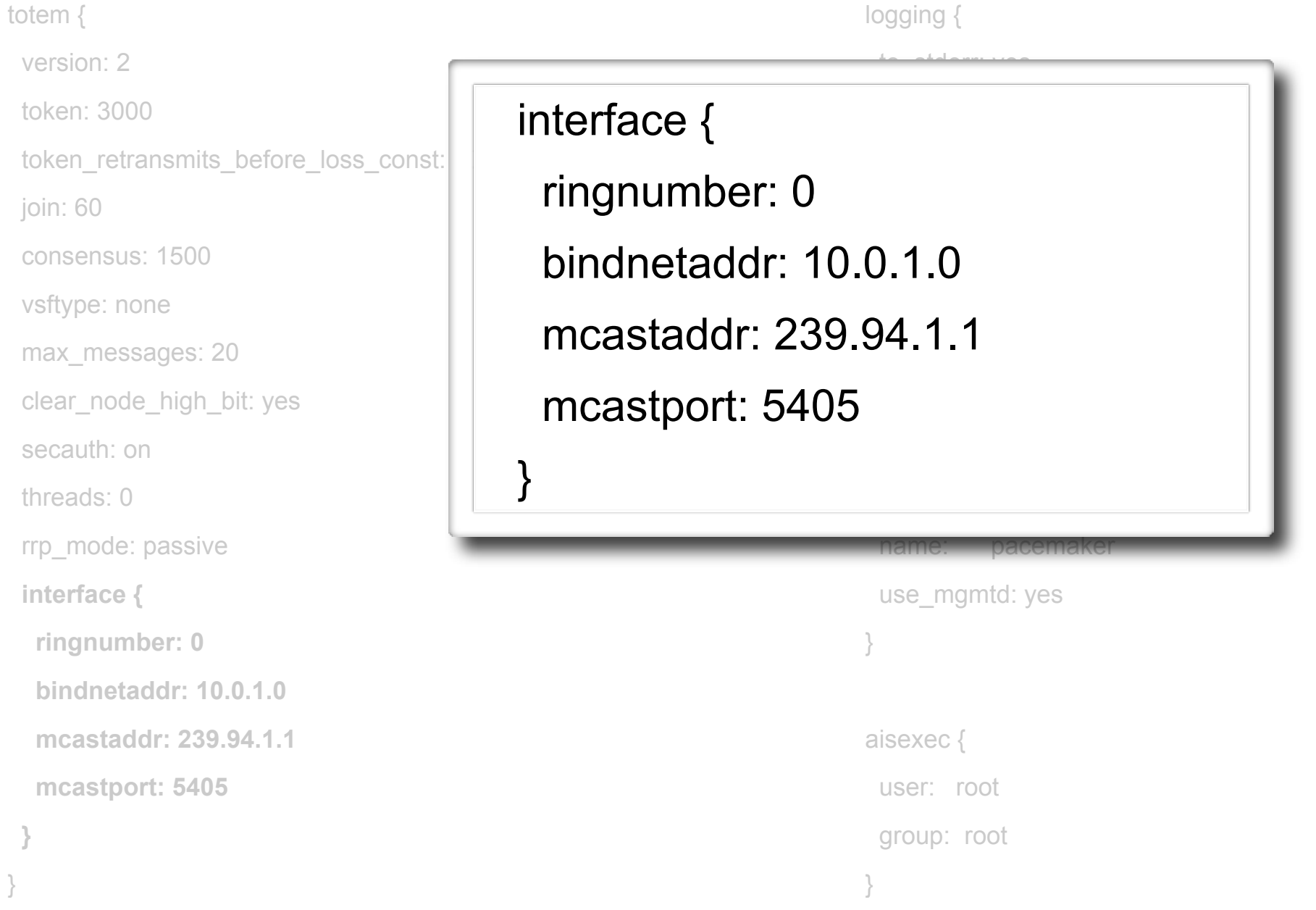

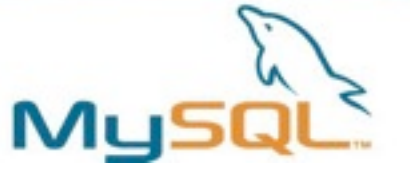

## Setup & Configuration - OpenAIS

}

- Ensure the firewall is disabled
- Configure /etc/corosync/corosync.conf

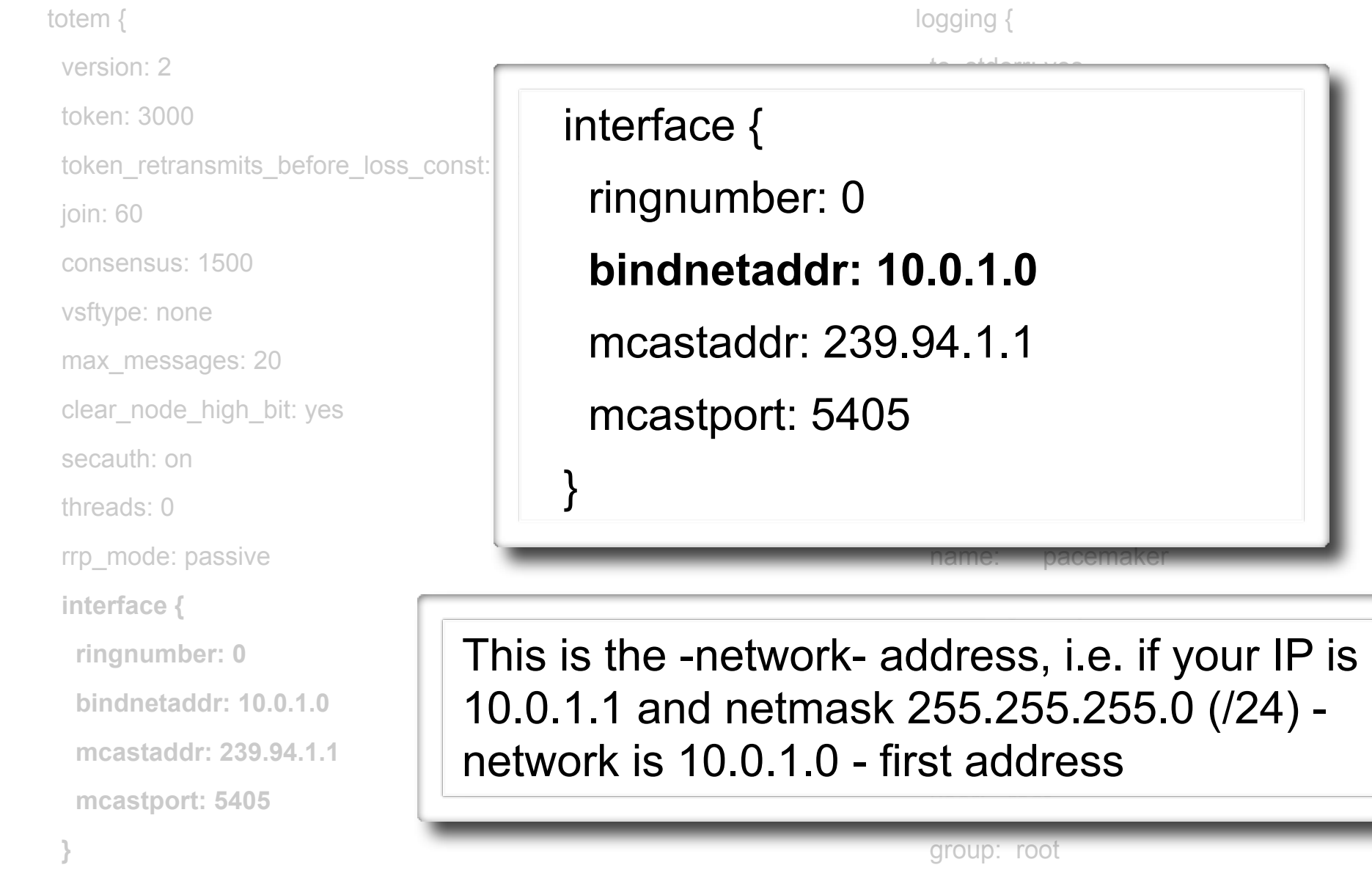

}

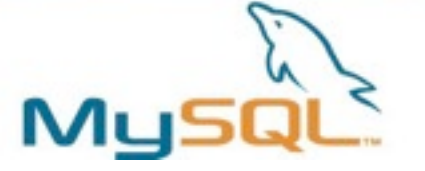

## Setup & Configuration - DRBD

- Before starting corosync for the first time, you must get DRBD ready
- Create drbd.conf
	- Note in these examples, I expect the resource to be named 'mysql' and not 'r0' or other
- *• /etc/init.d/drbd start*
- *• drbdadm -- --overwrite-data-of-peer primary mysql*
- *• mkfs.ext3 /dev/drbd/by-res/mysql*

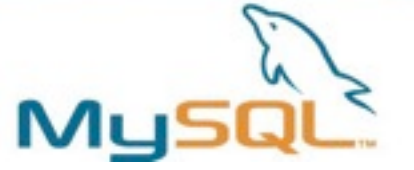

## Setup & Configuration - Configure MySQL

- *• rm -rf /var/lib/mysql/\* # Remove installed version*
- *• mount /dev/drbd/by-res/mysql /var/lib/mysql*
- *• /etc/my.cnf*
- *• mysql\_install\_db --user=mysql # or restore backup*
- *• restorecon -R /var/lib/mysql/*
- *• umount /var/lib/mysql*
- *• drbdadm secondary mysql*

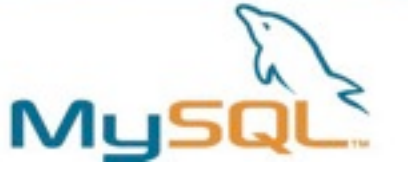

## Setup & Configuration - Status

- *• All nodes: /etc/init.d/corosync start*
- *• crm\_mon*

*============*

*Last updated: Wed Apr 21 05:23:00 2010 Stack: openais Current DC: pacemaker1 - partition with quorum Version: 1.0.8-9881a7350d6182bae9e8e557cf20a3cc5dac3ee7 2 Nodes configured, 2 expected votes 2 Resources configured.*

*============*

#### *Online: [ pacemaker1 pacemaker2 ]*

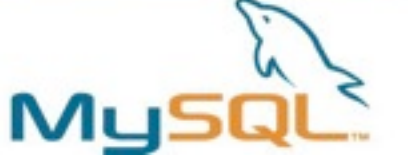

*• CRM Configuration*

```
root@pacemaker1# crm
crm(live)# configure
crm(live)configure# primitive drbd_mysql ocf:linbit:drbd \
                                           params drbd_resource="mysql" \
                                           op monitor interval="15s"
crm(live)configure# ms ms_drbd_mysql drbd_mysql \
                                           meta master-max="1" master-node-max="1" \
                                                      clone-max="2" clone-node-max="1" \
                                                      notify="true"
crm(live)configure# primitive fs_mysql ocf:heartbeat:Filesystem \
                                           params device="/dev/drbd/by-res/mysql" directory="/var/lib/mysql" fstype="ext3"
crm(live)configure# primitive ip_mysql ocf:heartbeat:IPaddr2 \
                                           params ip="10.9.42.1" nic="eth0"
crm(live)configure# primitive mysqld lsb:mysqld
crm(live)configure# group mysql fs_mysql ip_mysql mysqld
crm(live)configure# colocation mysql_on_drbd inf: mysql ms_drbd_mysql:Master
crm(live)configure# order mysql_after_drbd inf: ms_drbd_mysql:promote mysql:start
crm(live)configure# commit
crm(live)configure# exit
```
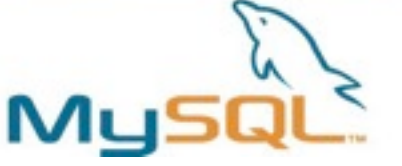

**Replaces MON**

## Setup & Configuration - Configure Pacemaker

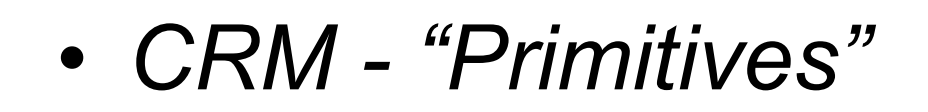

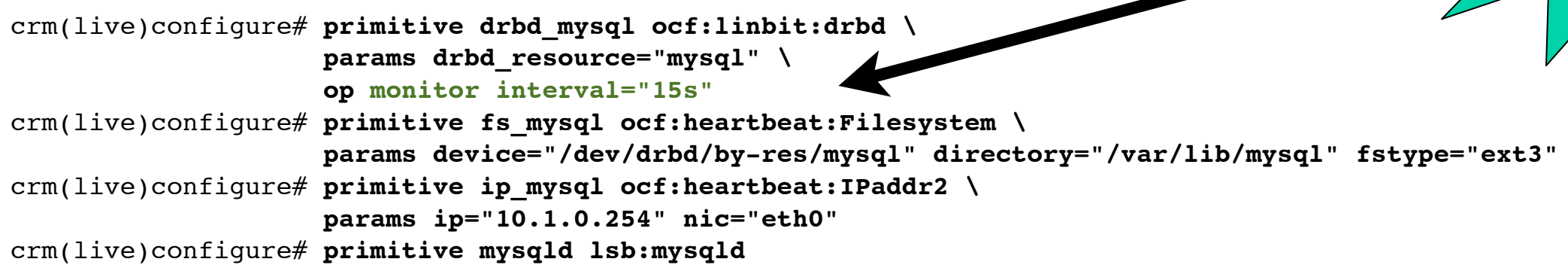

- *•* primitive command creates a resource
- *•* Uses either "OCF" or standard /etc/init.d (lsb) scripts
- *•* A list of OCF handlers can be found in /usr/lib/ocf
- *•* Beware of init.d scripts that are not truly LSB compliant

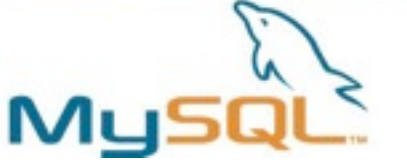

*• CRM - "Master Slave"*

crm(live)configure# **ms ms\_drbd\_mysql drbd\_mysql \ meta master-max="1" master-node-max="1" \ clone-max="2" clone-node-max="1" \ notify="true" id rsc options - specifies 2 node, 1 master - 1 slave**

- *•* ms makes a resource into a "Master-Slave" setup
- *•* This means it is active on both nodes at once
- *•* One node is a master, one node is a slave, roles switch
- *•* Alternative to simply "started" or "stopped" with normal resource

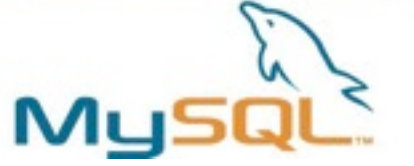

*• CRM - "Groups"*

crm(live)configure# **group mysql fs\_mysql ip\_mysql mysqld id rsc1 rsc2 rsc3 ...**

- *•* group creates a group "mysql" which sub-resources
- *•* Groups can be started and stopped as a whole, and used in other directives such for co-location and order

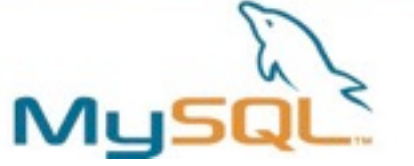

*• CRM - "Co-location Constraints"*

crm(live)configure# **colocation mysql\_on\_drbd inf: mysql ms\_drbd\_mysql:Master id score rsc with-rsc**

- *•* Co-location is a constraint that says resources A and B must run on the same server at the same time
- *•* Example: MySQL Server depends on the shared MySQL filesystem running on the same server

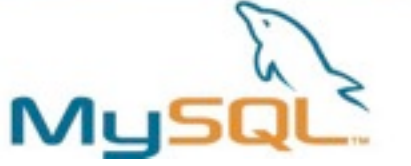

*• CRM - "Order Constraints"*

crm(live)configure# **order mysql\_after\_drbd inf: ms\_drbd\_mysql:promote mysql:start id score first:action then:action**

- *•* order defines an order in which resources must be started
- *•* Example: MySQL group cannot start until DRBD has become Master

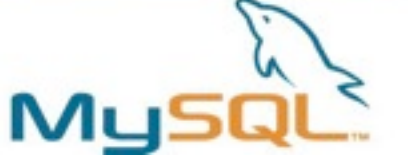

*• CRM Configuration*

```
root@pacemaker1# crm
crm(live)# configure
crm(live)configure# primitive drbd_mysql ocf:linbit:drbd \
                                           params drbd_resource="mysql" \
                                           op monitor interval="15s"
crm(live)configure# ms ms_drbd_mysql drbd_mysql \
                                           meta master-max="1" master-node-max="1" \
                                                      clone-max="2" clone-node-max="1" \
                                                      notify="true"
crm(live)configure# primitive fs_mysql ocf:heartbeat:Filesystem \
                                           params device="/dev/drbd/by-res/mysql" directory="/var/lib/mysql" fstype="ext3"
crm(live)configure# primitive ip_mysql ocf:heartbeat:IPaddr2 \
                                           params ip="10.1.0.254" nic="eth0"
crm(live)configure# primitive mysqld lsb:mysqld
crm(live)configure# group mysql fs_mysql ip_mysql mysqld
crm(live)configure# colocation mysql_on_drbd inf: mysql ms_drbd_mysql:Master
crm(live)configure# order mysql_after_drbd inf: ms_drbd_mysql:promote mysql:start
crm(live)configure# commit
crm(live)configure# exit
```
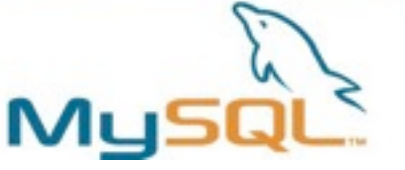

## Setup & Configuration - Status

#### *• crm\_mon*

*============*

*============*

*Last updated: Wed Apr 21 05:23:00 2010 Stack: openais Current DC: pacemaker1 - partition with quorum Version: 1.0.8-9881a7350d6182bae9e8e557cf20a3cc5dac3ee7 2 Nodes configured, 2 expected votes 2 Resources configured.*

```
Online: [ pacemaker1 pacemaker2 ]
```
 *Master/Slave Set: ms\_drbd\_mysql Masters: [ pacemaker1 ] Slaves: [ pacemaker2 ] Resource Group: mysql fs\_mysql (ocf::heartbeat:Filesystem): Started pacemaker1 ip\_mysql (ocf::heartbeat:IPaddr2): Started pacemaker1 mysqld (lsb:mysql): Started pacemaker1*

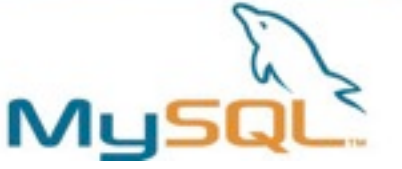

# Setup & Configuration - Troubleshooting

#### *• crm\_mon*

 *mysqld (lsb:mysql): Started pacemaker1 (unmanaged) FAILED*

*Failed actions:*

 *mysqld\_stop\_0 (node=pacemaker1, call=86, rc=1, status=complete): unknown error*

- *• Fix problems*
	- *• Check /var/log/messages*
- *• crm(live)# resource cleanup mysqld*
- *• Other actions*
	- *– crm(live)# resource stop mysqld*
	- *– crm(live)# resource start mysqld*
	- *– crm(live)# configure show*

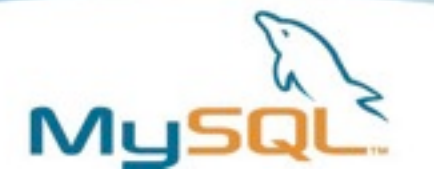

#### Resources

- DRBD User's Guide
	- <http://www.drbd.org/docs/applications/>
- Cluster Labs (Pacemaker)
	- [http://www.clusterlabs.org/](http://www.clusterlabs.org)

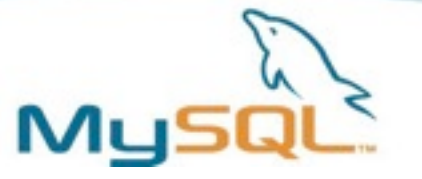

#### END OF PREPARED PRESENTATION

### **QUESTIONS & DISCUSSION**

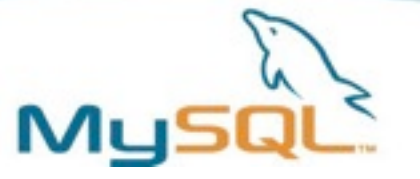

# Overview: Clustering MySQL with DRBD & Pacemaker

**Trent Lloyd [<trent.lloyd@oracle.com>](mailto:trent.lloyd@oracle.com)**